# **Thank You for Choosing…**

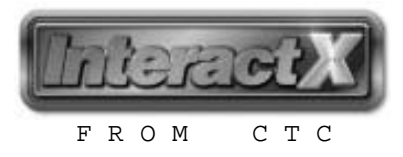

## **This Package Includes…**

Inside your InteractX package you will find the necessary items to install and license an InteractX system. This package includes the following items:

**Software Installation CD** – Offers you the ability to install the desired InteractX system:

#### **Development**

Installs the Designer, Runtime and Project Management software. Provides the ability to create, edit, and run HMI applications. It also includes a Project Management Tool to backup/restore projects and to automatically transfer program and application files to Runtime Only systems.

#### **Runtime Only**

Installs Runtime and Project Deployment software. Provides the ability to run, backup/restore and accept transfers of HMI applications.

#### **Project Management Only**

Installs Project Deployment software. Provides the ability to backup/restore projects and to transfer program and application files to Runtime Only systems.

- **Getting Started Guide** A printed user manual that is designed to get you started with InteractX in a short period of time. This guide discusses the basic features, system requirements, licensing and some of the time saving techniques of InteractX.
- **Product Code** A unique alphanumeric code placed on your Warranty/License agreement used to license each InteractX system. This code is issued by CTC based on the options you have purchased. You will need this code to complete the licensing and registration process of your InteractX system.

## **How To License InteractX**

Your InteractX installation must be registered to receive an InteractX Enable Code. There are two ways to obtain your InteractX License Enable Code:

#### **InteractX Online Registration Wizard**

Allows you to enter your registration and Product Code information via the web 24 hours a day, seven days a week. Once you have completed the registration process, you will immediately receive your enable code via email. The wizard may be accessed via the InteractX License Manager 'Get License Online...' option or via the web by pointing your browser to www.ctcusa.com/registerinteractX

#### **InteractX Offline Registration Form**

Allows you to fax or email your registration and Product Code information to have an Enable Code issued. Once the form has been completed, the registration information can be sent to your InteractX distributor, or CTC Parker Automation. Once the information has been received, you will be emailed your Enable Code within two standard business days.

> Fax: 513-831-5042 Email: sales@ctcusa.com

Parker Hannifin Corporation

Automation – CTC web: www.ctcusa.com fax: 513-831-5042 A3-06600-100

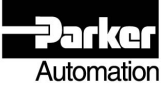

## **How To Contact CTC**

CTC welcomes your thoughts and suggestions on our products and services. You can contact CTC by telephone, email, or fax. You can also visit CTC on the World Wide Web to learn the latest about CTC hardware, software, and customer support services.

 Telephone: 513-831-2340 Technical Support: 513-248-1714 Fax: 513-831-5042 E-mail CTC Sales: sales@ctcusa.com E-mail CTC Support: support@ctcusa.com E-mail CTC Training: training@ctcusa.com World Wide Web: http://www.ctcusa.com FTP Site: ftp://www.ctcusa.com

#### **Customer Technical Support**

Our Customer Technical Support department works with our distribution channel to provide the most thorough, knowledgeable, and consistent customer service possible. We encourage you to work with your local distributor to solve your application needs. On the occasion you need additional assistance, CTC's Support Team offers complimentary technical support for any customer. You can contact the CTC Customer Technical Support department by phone at 513-248-1714 (after hours call back available for emergency service only) or by email at support@ctcusa.com.

#### **Training For CTC Products**

CTC offers training on all our products in our state-of-the-art training center or at your site. You can learn how to write custom interfaces, develop specialized applications, and implement your complete machine control application. You can contact the Training Coordinator by phone at 1-800-233-3329 or by email at training@ctcusa.com.

#### **CTC Professional Consulting Services**

CTC offers consulting services through our Professional Consulting Services (PCS) group. Our PCS group can build your application from the ground up by writing custom communication drivers or designing special modules to perform functions unique to your application. Our team of specialists is flexible so they can create a project development schedule that meets your needs. You can contact the PCS Coordinator by phone at 1-800-233-3329 or by email at pcs@ctcusa.com.

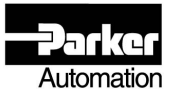

Parker Hannifin Corporation